## **GPS** Diagram

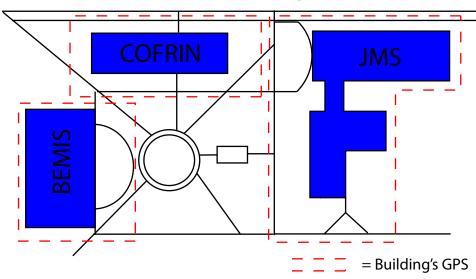

- \* Building information dialog opened when inside building's GPS
- \* Uses 4 sets of coordinates to form building's GPS
- \* If not inside building's GPS campus map is displayed and program continues to read new GPS data